# OCTOBER 2023 NEW TOOLS LIGHTROOM & ND PHOTOSHOP

Lightroom Catalog-3-2-v13 - Adobe Photoshop Lightroom Classic - Library ile Edit Library Photo Metadata View Window Help

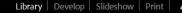

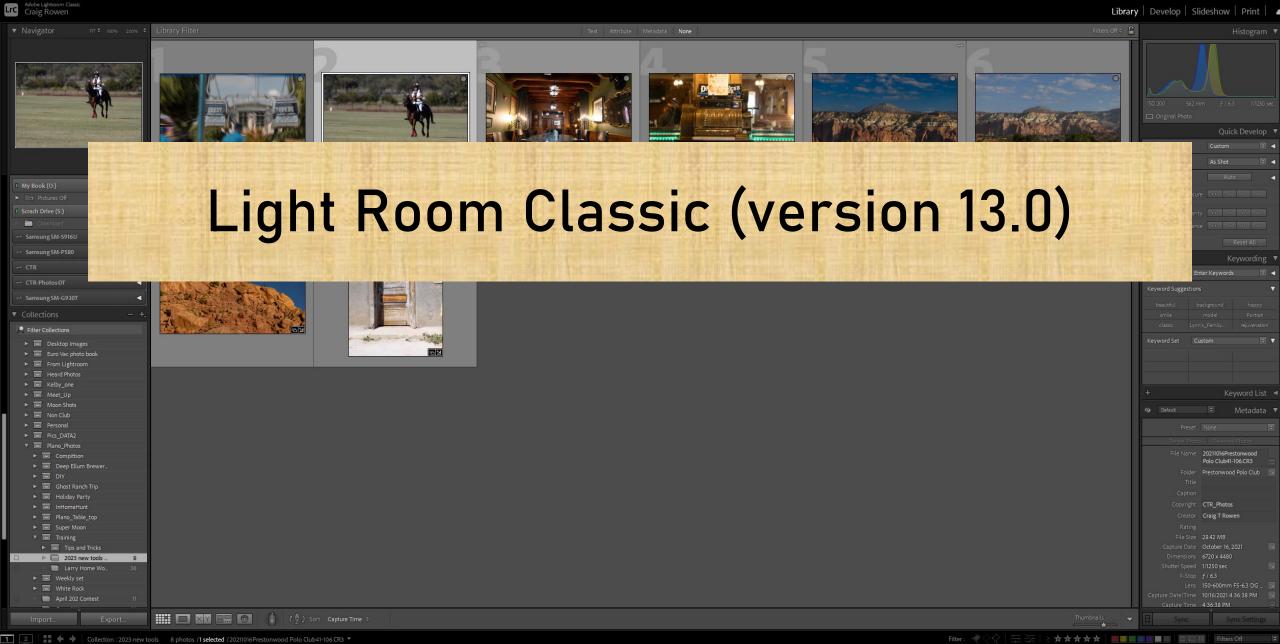

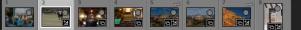

c at f / 6.3, ISO 2

(150-600mm F5

# Lightroom Lens Blur/Bokeh effects

- Lens Blur is basically a beta tool in Lightroom (hence the "Early Access")
- First click on apply and Lightroom will analyze the photo and determine where to apply the blurring.
- This can be adjusted with the sliders.
- Different Bokeh effects can be selected, and amount adjusted
- There is a refine selection providing adjustments to where to fine tune focus and blur
- the default selection is based on AI select subject, there is an option to select a focal point.

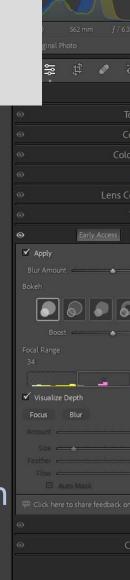

# Edit and export in HDR

- HDR Requires an HDR monitor to work
- <u>https://www.youtube.com/watch?v=WdJ4UHDezJc</u> Start at 7:54 for discussion on HDR

230926 Ghost Ranch\_AM-08.CR3

0 sec at ƒ / 7.1, ISO mm (RF100-500mr

### Edit colors with more precision

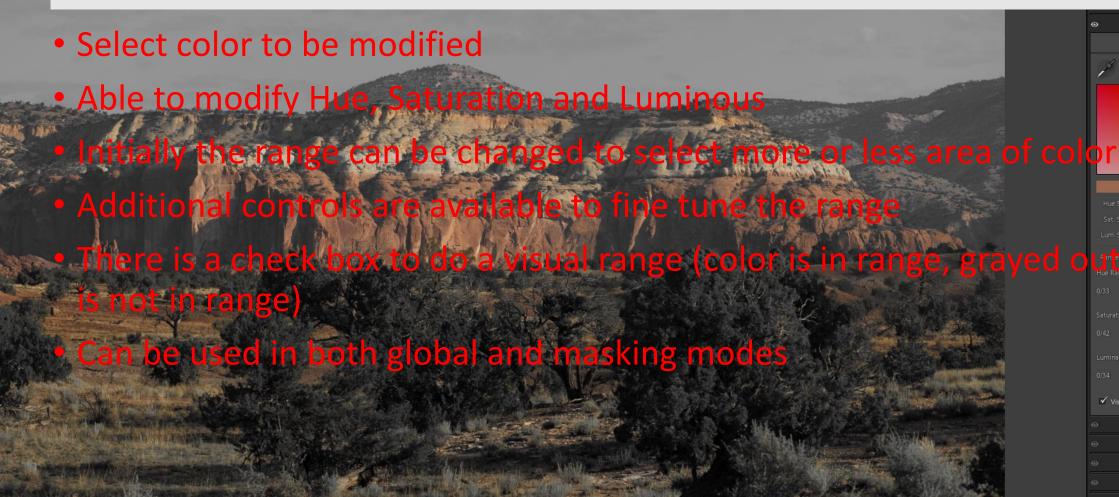

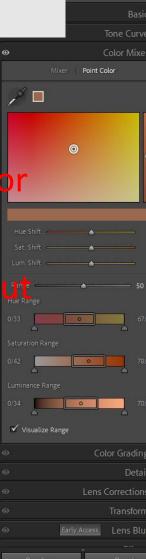

a to

Lightroom Catalog-3-2 ile Edit Library Phot

\_rc

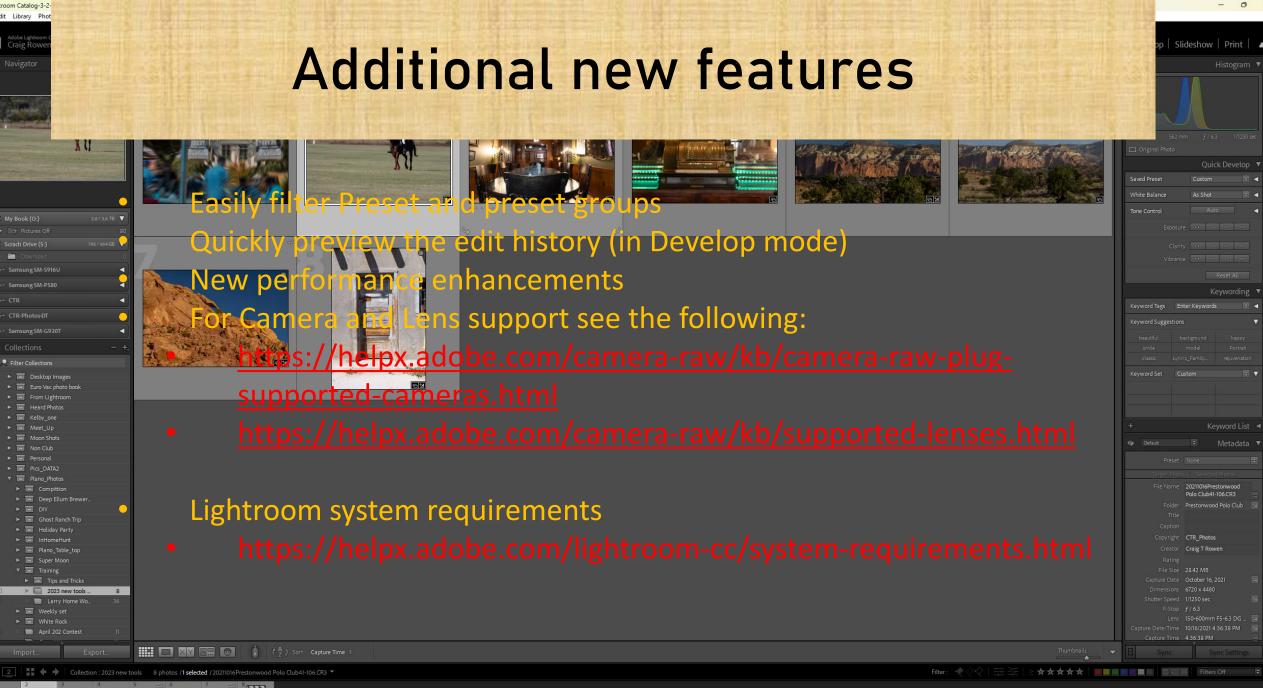

Lightroom File Edit Photo View Help

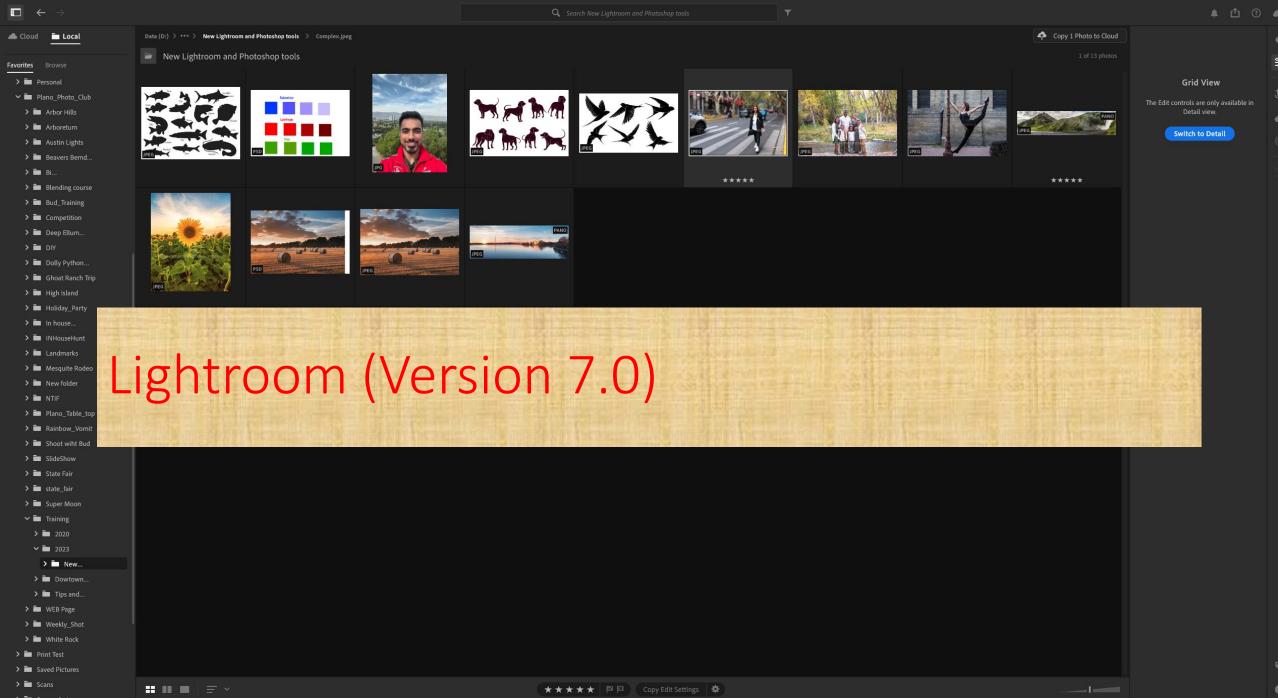

0 >

### **Lens Blur/Bokeh effects**

• This works the same as in Lightroom Classic

## Edit and export in HDR

- This works the same as in Lightroom Classic
- Review the YouTube video for information on HDR

#### Edit colors with more precision

• This works the same as in Lightroom Classic

### **Edit Locally Stored Photos**

 Now Lightroom allows editing from local drives in addition to the cloud. File Edit Image Layer Type Select Filter 3D View Plugins Window Help

20230926 Ghost Ranch AM-08.CR3 @ 16.7% (RGB/16\*)

# Photoshop (version 25.0)

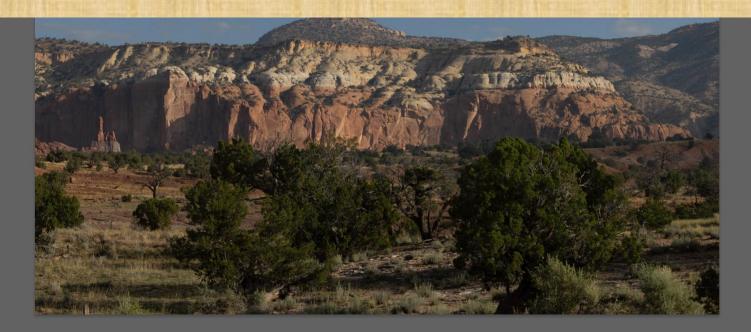

 Image Size
 Crop

 Trim
 Rotate

Share Q 🕐 🔳

# Generative Fill And Generative Expand

- This is now new in the released version of Photoshop
  - When using Generative fill to add something to a photo the size and shape of the selection matters
    - In addition may want to create a selection that is less then 100% opacity
  - Generative fill can be used to combine two photos
  - For best results work in 1024 pixels when ever possible

### **Remove Tool**

- This is not new in this version but was added in the previous version
- It can be used in Frequency Separation The following video explans how to use it
  - <u>https://www.youtube.com/watch?v=bMkoCQA0o4o</u> Start 6:15
     PiXinperfect
- To make a selection only need to make outline of object wanting to remove

### **Gradient Tool**

- This was released in the previous version (about a month before)
  - There is an option to use the classic gradient or the new smart gradient
  - With the new smart Gradient changes can be made in real time which can save a lot of time.
  - Can change types and adjust the amount of color for the Gradient
  - Can go back and make changes later.

### New additions to the Contextual Task Bar

- Based on what tool has been selected the task bar provides options for that tool
- It can now be permanently pinned to a location in the Photoshop window (each time reload PS it will be pinned)

| Generative Fill | € 8                                  | 1 12 | * | Ø | ••• | Deselect |
|-----------------|--------------------------------------|------|---|---|-----|----------|
|                 | Transform Selection<br>Select Border |      |   |   |     |          |
|                 | Smooth                               |      |   |   |     |          |
|                 | Expand                               |      |   |   |     |          |
|                 | Contra<br>Feather                    |      |   |   |     |          |
|                 | Select a                             | •    |   |   |     |          |

### **Additional Changes**

Share Q 🕐 🔳

fx 🖸 🖉 🖿 🗐

- Preset Sync has been Disabled
- For System requirements see the following:
  - https://helpx.aclobe.com/photoshop/system requirements.html
- For Camera and Lens support see the following:
  - https://helpx.adobe.com/camera-ráw/kb/camera-raw plug-supported-cameras.html
  - https://helpx.adobe.com/camera-raw/kb/supported lenses.html
- New performance enhancements

# **Lightroom Bonus Trick**

- Dennis sent me this URL on using sky replacement in LRc:
- <a href="https://youtu.be/5k0\_lZxBhyU?si=NjnTMaj89gBUVK4i">https://youtu.be/5k0\_lZxBhyU?si=NjnTMaj89gBUVK4i</a>
- If we have time at the end I will go over it real quick
- It works with other masking tools in LRc (should be same in LR Cloud)

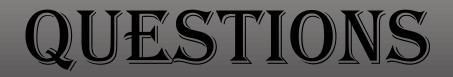